BizBox dokumentace

## Přihlášení zákazníků přes Facebook

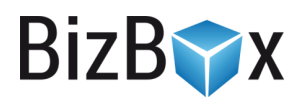

Verze: 15. 6. 2023

Kontaktní e-mail: [podpora@bizbox.cz](mailto:podpora@bizbox.cz)

Web: [www.bizbox.cz](http://www.bizbox.cz/)

Pokud chcete svým zákazníkům umožnit přihlášení (registraci) přes Facebook, je nutné, abyste nejdříve vytvořili vlastní Facebookovou aplikaci, pomocí které bude přihlašování probíhat. Potřebujete k tomu pouze aktivní účet na Facebooku. Na všechny kroky nastavení se podrobně podíváme v následujícím návodu.

**BizB** 

## Vytvoření aplikace

- 1. Pro vytvoření aplikace se musíte registrovat a přihlásit jako Facebook Developer zde [https://developers.facebook.com.](https://developers.facebook.com/)
- 2. Po dokončení registrace a jejím ověření budete rovnou vyzvání k založení vaší aplikace, případně tak můžete udělat přímo z hlavní strany<https://developers.facebook.com/apps/> pomocí tlačítka Add a New App. Zde vyplníte název aplikace a svůj e-mail (kontaktní email).
- 3. Následně se v levém menu přepnete do Settings -> Basic, kde získáte App ID a App Secret.

## Nastavení v BizBoxu

- 4. Oba údaje App ID a App Secret jsou potřebné pro propojení BizBoxu a vaší aplikace. Zadáte je do stejnojmenných polí v modulu Administrace v aplikaci Nastavení účtu.
- 5. Web (tedy váš e-shop, na kterém chcete umožnit přihlášení pomocí Facebooku) v BizBoxu musí mít nastaven přístup přes HTTPS (Editor webu -> Nástroje a nastavení -> Hlavní nastavení webu -> Úroveň přístupu -> Zabezpečený (HTTPS)).

## Nastavení Facebook aplikace

- 6. Nyní se vrátíme zpět do Facebookové aplikace: v sekci Products vyberete Facebook Login.
- 7. V nastavení (Settings) tohoto produktu v levém menu nastavíte Client OAuth Login, Web OAuth Login, Enforce HTTPS a celou adresu pro přesměrování do Valid OAuth Redirect URIs (tedy včetně kultury a dalších parametrů). Například tedy [https://bizbox.bizboxlive.com/facebooklogin?returnUrl=https%3A%2F%bizbox.bizboxlive.](https://bizbox.bizboxlive.com/facebooklogin?returnUrl=https%3A%2F%25bizbox.bizboxlive.com%2Fsk%2Fmoje-udaje) [com%2Fsk%2Fmoje-udaje](https://bizbox.bizboxlive.com/facebooklogin?returnUrl=https%3A%2F%25bizbox.bizboxlive.com%2Fsk%2Fmoje-udaje). Jedná se o přesnou adresu, kam bude uživatel po registraci přesměrován. Adresa, která je zadána na straně Facebookové aplikace musí přesně odpovídat té, která je nastavena v BizBoxu na stránce s registraci přes Facebook. Obraťte se prosím na náš support, který vám přesnou adresu rád sdělí.
- 8. Nastavení uložte.

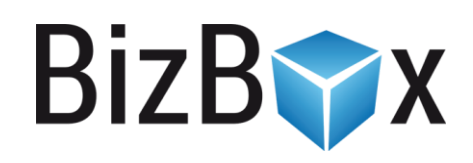

**BizBox, s.r.o.** Roubalova 13 602 00 Brno Česká republika

IČO 293 52 568 DIČ CZ 293 52 568

+420 725 268 999 podpora@bizbox.cz www.bizbox.cz